## *Session A – Library*

*Christie Turbeville, BCPS Tech Specialist*

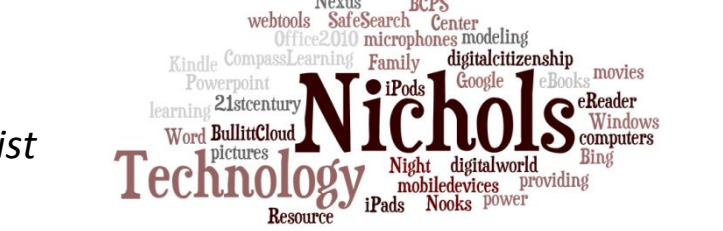

SafeSearch

vebtools

### 1. *Mobile Devices* - iPads/iPods/iPhones, Kindles, Nooks, Nexus Tablets, e-Readers / Tips and Tricks

- *a. Saving the Battery on your Device*
- *b. Videos Sideways? Editing Pictures… (BUMP app!)*
- *c. Accessibility Features –* Restrictions, Voice Over, Guided Access
- *d. Free eBook Sites*
- e. *Apps (List of Paid and Free) –* [http://ww2.bullittschools.org/technology/](http://ww2.bullittschools.org/technology/?page_id=825) then click on the Resources tab, Teacher Resources, iPad info (halfway down list)…apps are at the bottom of the page.

### 2. **Web Tools to Use at Home** for Projects – a handout is attached with many more websites that are free (sometimes with email signup)

- *a. Photostory –* creating a movie with photos, voice, and music
- *b. Glogster –* digital posters online [http://edu.glogster.com](http://edu.glogster.com/)
- *c. Voki –* creating online avatars (characters) that talk [http://www.voki.com](http://www.voki.com/)
- *d. Wordle / Tagxedo –* creating pictures or text with Words at [http://www.wordle.net](http://www.wordle.net/) or [http://www.tagxedo.com](http://www.tagxedo.com/) (great for shirt iron-on prints, posters, pictures, name plates)
- *e. MovieMaker –* Windows Live Moviemaker is a FREE and easy way to crop, edit, and finalize videos/movies (and add pictures, text, music, voice, and more) without an expensive editing program
- *f. QR Codes –* easily create and read QR Codes / students use these in learning centers, to display work digitally without a computer attached, or to create a "secret code" for scavenger hunts - http://grcode.kaywa.com/ - creator site

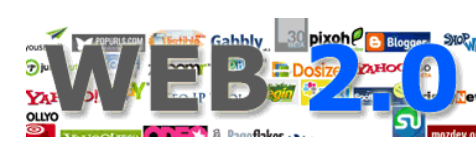

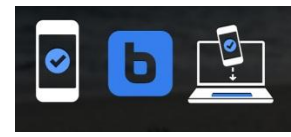

*UPDATES needed on Computer* – *Java [\(www.java.com](http://www.java.com/))* and Adobe Flashplayer [\(www.adobe.com](http://www.adobe.com/))

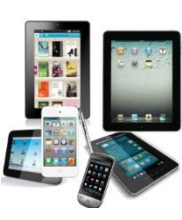

# *Session B – Computer Lab*

*Susan Jenkins, BCPS Tech Specialist*

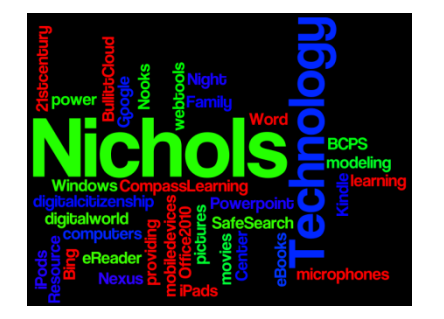

CompassLearning **ODYSSEY**<sub>2011</sub>

Engage, think & learn.

#### 1. *Compass Learning* [\(http://odyssey.bullittschools.org\)](http://odyssey.bullittschools.org/) at Home –

## Reminders and Tracking

- a. *Checking the Backpack at Home – parent login and cheat sheet*
- *b. Computer Requirements for Home Use*
- c. *Redoing Activities at Home or School*
- d. *MAP Tests and Assignments*
- e. *Mobile Access to Compass*

#### **Compass Learning "Parent" Cheat Sheets:**

[http://ww2.bullittschools.org/technology/?page\\_id=668](http://ww2.bullittschools.org/technology/?page_id=668) (Parent Items at bottom of page.)

## 2. **Safe-Searching on the Internet** at Home

- a. *Bing Safe Searching* (Bing Bar / reset every time) <http://www.bing.com/preferences.aspx>
- b. *Google Safe Searching* (Remains On after setup) **GOOQIC** 
	- i. <http://www.google.com/preferences>
	- ii. <http://support.google.com/websearch/bin/answer.py?hl=en&answer=510>
	- iii. <http://www.safesearchkids.com/google-kids.html>
- *c. Parental Controls with Google Account*
- *d. Parental Controls on your Computer in "Control Panel"*
- e. *Searching Tips and Tricks using Symbols in Search Bar* <http://bcspgooglesearchtools.wikispaces.com/>

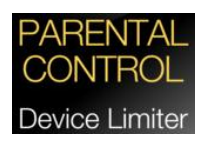

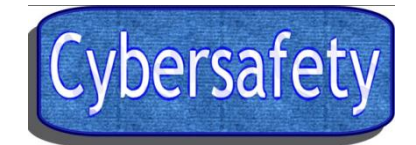

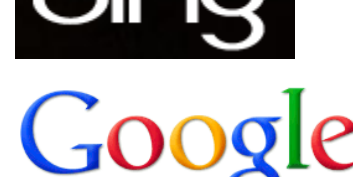

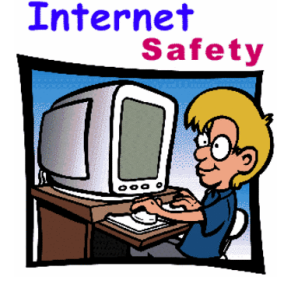

## *Session C – Science Lab*

*Keith Barnes, BCPS Tech Specialist*

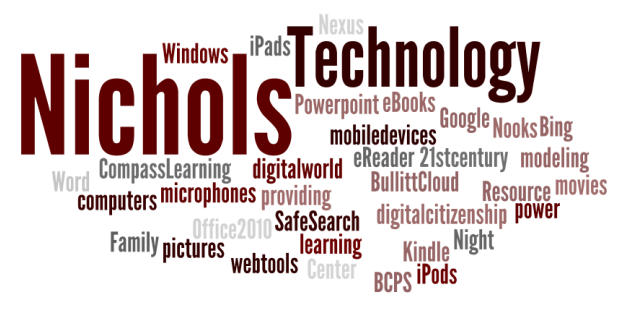

## 1. **Bullitt Cloud ( [http://cloud.bullittschoosl.org\)](http://cloud.bullittschoosl.org/) – cheat sheet**

- a. *Load documents* to school folders from home
- b. *Use Office Tools* (Word, Powerpoint, Excel) from home (even if you don't have Office on computer)
	- i. *Edit documents* for school at home
	- ii. *Create new documents* at home, save to school folder
- *c. Access school files from home*

## 2. *Windows 7* Tips and Trick (cheat sheet)

- *a. Desktop Gadgets / Personalization*
- b. *Snip-It Tool*
- c. *Calculator*
- d. *Sticky Notes*
- 3. *Office 2010* Tips and Tricks (cheat sheets)
	- *a. Editing Ribbon on Top of Office 2010 Tools*
	- b. *Templates in Office for Document Creation*
	- c. *Inserting Pictures*
	- d. *Photo Editor – cropping, compressing*
- **4. <mark>Student Email Address</mark>** all 3<sup>rd</sup>-12<sup>th</sup> grade students have a BCPS email address and have been trained at school on access. A cheat sheet for home access is attached.
- 5. *Purchasing Office 2010 / Windows 7* at discounted prices with a valid Student E-mail Address (3<sup>rd</sup>- 12<sup>th</sup> graders).
	- a. Ask your teacher for more information on purchasing or…
	- b. Email the building technology specialist directly at [christie.turbeville@bullitt.kyschools.us](mailto:christie.turbeville@bullitt.kyschools.us) (Please be sure to include student's first and last name and school location in the email in order to receive the code.)

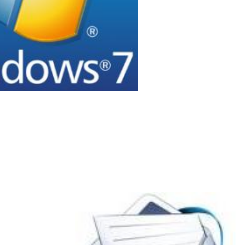

Student

Microso